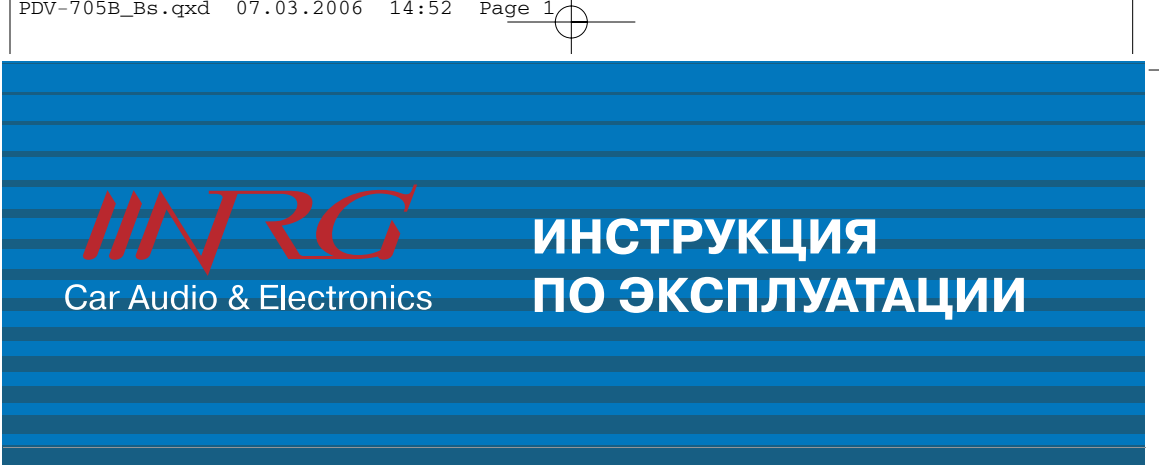

# **PDV-705 B/S**

## **Автомобильный переносной ЖК монитор с диаго налью 7" (17,8 см) со встроенным DVD-плеером**

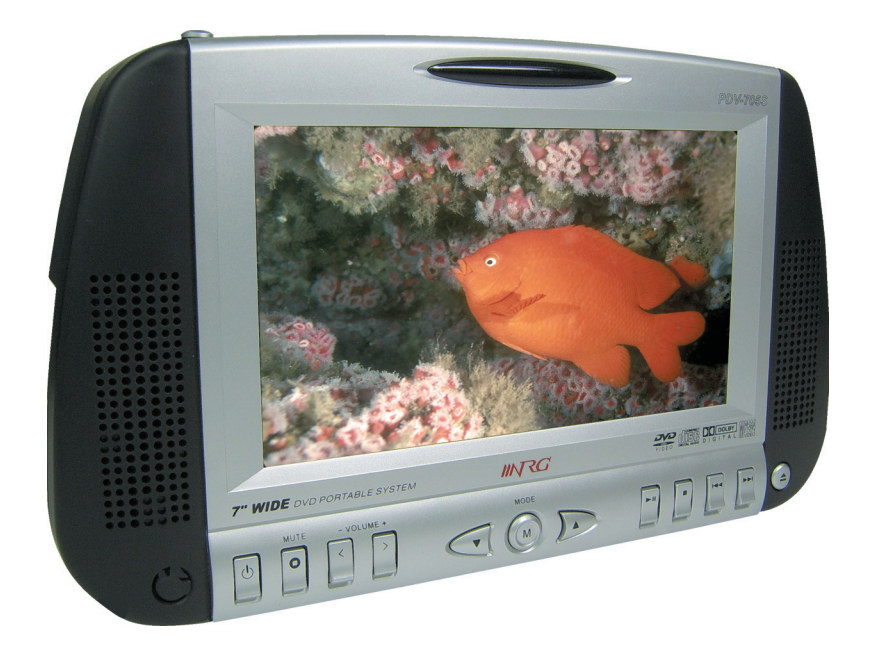

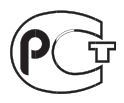

### **Меры предосторожности**

**На меры предосторожности в данном руководстве указывают слова «Предупреждение» и «Вни мание!», и эти предупреждения необходимо неукоснительно соблюдать.**

**Предупреждение:** Возможна серьезная травма или даже летальный исход.

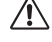

**Внимание!:** Возможна травма или порча устройства.

**Внимание!:** Устанавливайте диск маркированной стороной вверх.

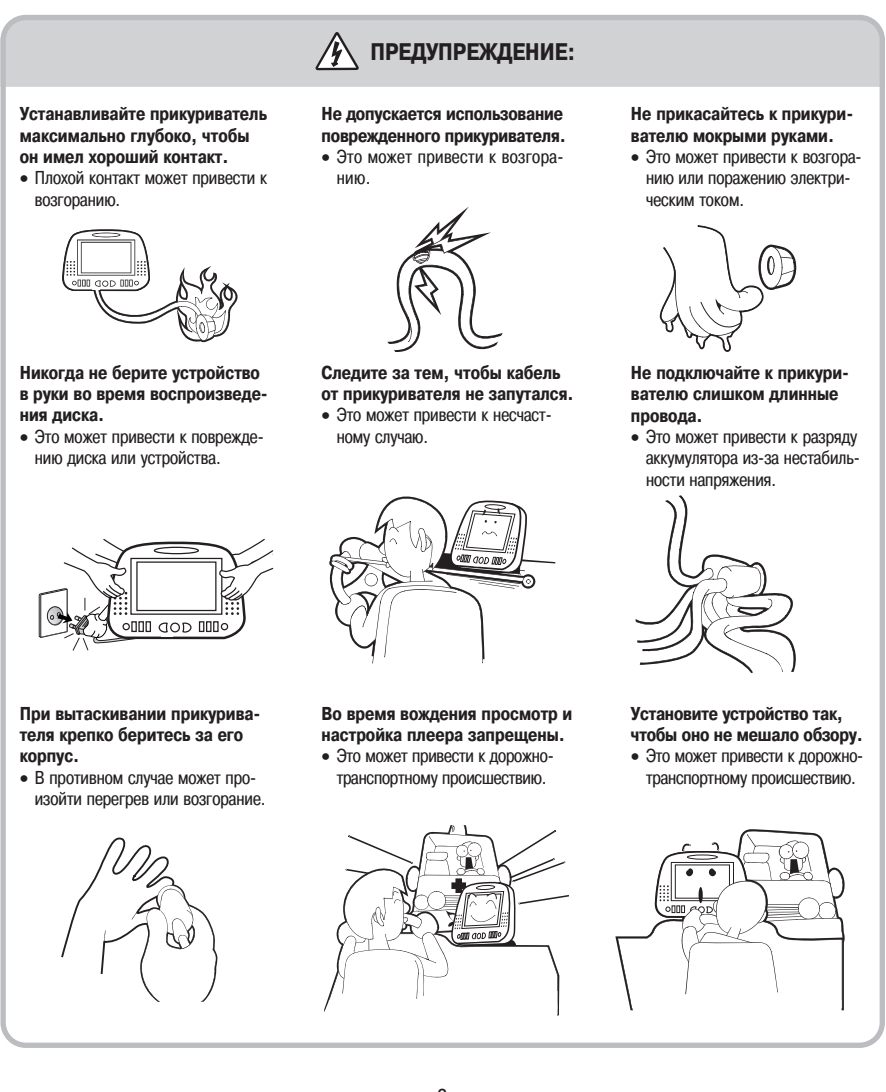

Для обеспечения вашей безопасности и защиты устройства от повреждений, пожалуйста, внимательно прочти те и соблюдайте приведенные ниже рекомендации.

#### **Что такое конденсат?**

При резком изменении температуры окружающего воздуха в DVD-плеере может сконденсироваться влага. «Запотевание» DVD-плеера изнутри может не позволить ему работать в течение 2-3 часов.

#### **Как устранить конденсат?**

Чтобы устранить конденсат, включите питание и оставьте устройство в сухом месте не менее чем на 2 часа, чтобы конденсат испарился.

#### **Конденсат может образоваться в следующих случаях:**

- если жарким летом вы приносите устройство в бо лее теплое место из комнаты или из автомобиля с хорошим кондиционером;
- если зимой вы переносите устройство с улицы в теплую комнату.

**Не кладите на устройство книги и не ставьте на него емкости с водой.** 

• Это может привести к поломке устройства.

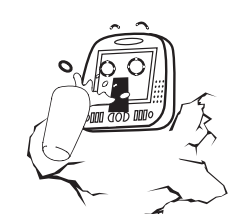

**Устанавливайте устройство на плоской устойчивой поверхности.**

• В противном случае иначе воз можно нарушение нормальной работы устройства.

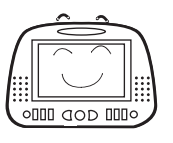

**Пульт дистанционного управ ления не должен находиться вблизи педали тормоза.** 

• Это может привести к дорожно транспортному происшествию.

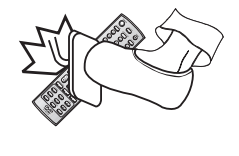

**Не используйте и не храните легковоспламеняющиеся аэро золи или материалы вблизи устройства.** 

**ВНИМАНИЕ!**

• Это может привести к взрыву или пожару.

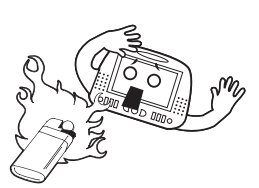

**Никогда не разбирайте и не мо дернизируйте устройство само стоятельно.** 

• Это может привести к его поломке.

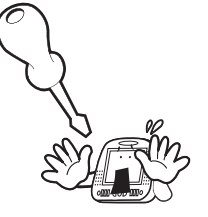

#### **Уровень громкости не должен быть очень большим.**

• Громкий звук может мешать дру гим водителям и отвлекать вас от обстановки на дороге.

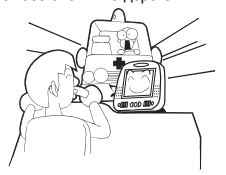

**Не просовывайте внутрь устрой ства в отверстие для загрузки диска и другие отверстия ме таллические предметы (монеты, заколки для волос и т.п.) или легковоспламеняющиеся материалы (спички, бумагу и т.п.).**

• Это может привести к возгоранию или поражению электрическим током.

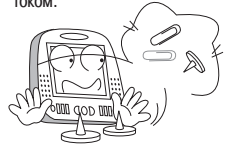

**Избегайте установки устройст ва вблизи рычагов управления автомобилем.**

• Это может привести к дорожно транспортному происшествию.

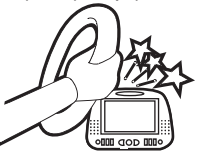

**Избегайте загрузки дисков диа метром 8 см.** 

• Это может затруднить извлече ние диска.

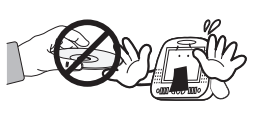

#### **Функциональные возможности**

- **Воспроизведение дисков форматов DVD, VCD, SVCD и CD**
- **Воспроизведение MP3-, WMA- и JPEG-фай лов (т.е. дисков форматов CD-R, CD-RW,** DVD-R, DVD+R, DVD-RW и DVD+RW, содер**жащих MP3-, WMA- и JPEG-файлы)**
- **Наличие функции OSD (On Screen Display [Отображение дополнительной информа ции на экране])**

Для вывода на экран информации о DVD/VCD/CD диске и устройстве нажимайте кнопку DISPLAY [Отображение].

- **Функция хранителя экрана**
- **Высококачественное изображение (27 МГц/10 бит)**
- **Цифровой коаксиальный аудиовыход (PCM, Dolby Digital)**
- **Встроенный декодер Dolby Digital**
- **Композитный видеовыход (1)**
- **Выход S-Video (1)**
- **Замедленное воспроизведение вперед и назад (DVD)**
- **Ускоренное воспроизведение вперед и на зад (DVD)**
- **Поиск эпизода/главы и поиск по времени для DVD-дисков, поиск трека и поиск по времени для VCD/CD-дисков.**
- **Различные форматы изображения (DVD)** 4:3 Zoom [Масштабирование] (формат Pan & Scan), 4:3 General [Стандартный] (формат Letterbox) и 16:9 Wide [Широкий экран] (формат Wide)
- **Режим повтора (эпизода и главы для DVD дисков, трека и диска для VCD/CD-дисков)**
- **Режим повтора заданного фрагмента (A-B)**
- **Избирательное воспроизведение (DVD/VCD/CD)** Эпизод или глава для DVD-дисков и трек для Video CD/CD-лисков
- **Выбор языка звукового сопровождения (DVD)**

До 8 языков. Для SVCD- или VCD-дисков количество языков зависит от конкретного диска.

- **Выбор языка субтитров (DVD)** До 32 языков субтитров. Для SVCD- или VCD-дисков количество языков зависит от конкретного диска.
- **Выбор угла камеры (DVD)**

Многоэкранный режим для различных углов каме ры (количество экранов зависит от конкретного диска).

- **Масштабирование изображения**
- **Поддержка формата MPEG-4** Загрузка файлов формата MPEG-4 Avi через Интернет.
- Запрещается использование этого устройства в транспортных средствах с бортовым напряжением 24 В (автобусы, грузовики).
- Плеер может воспроизводить не все диски с файлами MPEG-4, которые могут воспроизводиться компьютером. Имея внутреннюю память, снабженную встроенным кодеком, который поддерживает воспроизведение файлов формата MPEG 4, плеер будет воспроизводить только те файлы, которые поддерживает встроенный кодек (осуществляется поддержка файлов DivX версии 5.0, Xvid, avi и т.п.).
- $\blacksquare$  Символ ( $\oslash$ ) обозначает недопустимую операцию. Если этот символ появляется при использовании устройства, подождите, пока он не исчезнет. Если это повторяется, значит, текущая операция для диска недоступна в данный момент или вообще.
- Это устройство должно быть расположено горизонтально, иначе оно не будет работать.

### **Содержание**

#### **Подготовка к использованию**

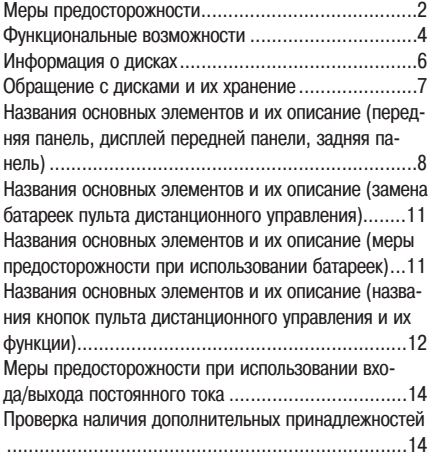

#### **Подключение**

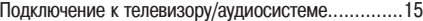

### **Настройка DVD**

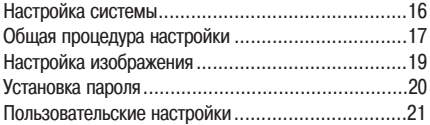

#### **Настройка телевизора**

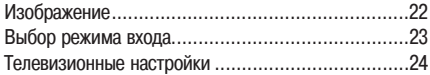

### **Эксплуатация**

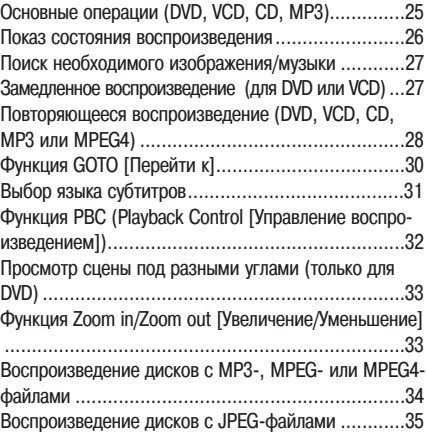

### **Дополнительные настройки**

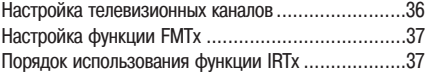

### **Прочее**

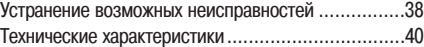

### **Информация о дисках**

DVD (Digital Versatile Disc [Цифровой универсальный диск]) - это диск, на который помещается до  $\implies$  135 минут видеоматериала, звуковое сопровождение на 8 языках и субтитры на 32 языках. Он также поддерживает функцию сжатия изображения типа MPEG-2 и пространственное звучание в формате Dolby Digital 3D Surround, что позволяет создать дома полноценный кинотеатр и получать удо вольствие от отличного изображения и чистого звука.

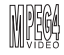

Загруженный мультимедийный файл (или Aviфайл) и синхронизованный с ним файл субтитров бу дут нормально воспроизводиться только в том случае, если они помещены в один и тот же каталог системы. Кроме того, файл с субтитрами будет воспроизводиться, если его имя будет таким же, как и у связанного с ним мультимедийного файла.

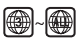

И DVD-плеер, и диск имеют коды региона, которые должны совпадать, - только в этом случае диск будет воспроизводиться.

#### **Воспроизводимые диски**

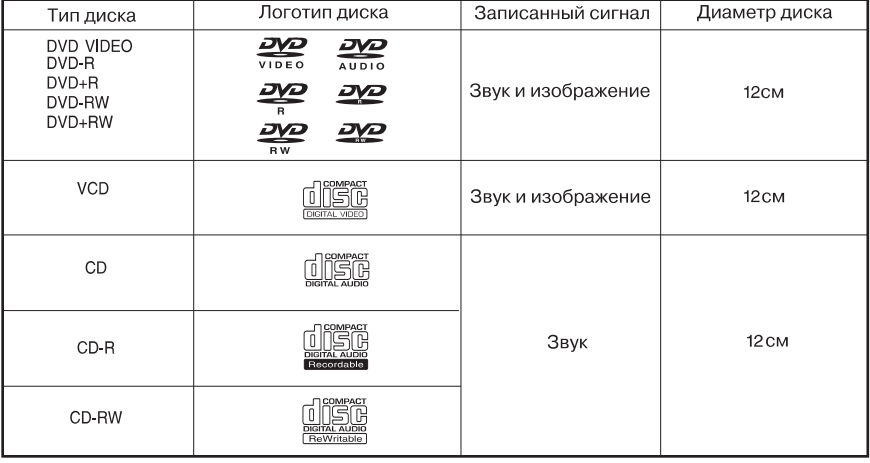

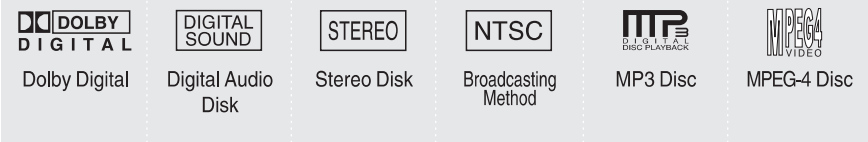

Использование иных дисков с данным устройством запрещается.

• Использование дисков DVD, DVD-ROM и CD-ROM, имеющих несовместимый код региона, с данным устройством запрещается

Код региона данного устройства указан на его задней панели.

### **Обращение с дисками и их хранение**

Даже самая небольшая царапина может повлиять на качество изображения и звука, поэтому обращайтесь с дисками очень аккуратно.

#### **Обращение с дисками**

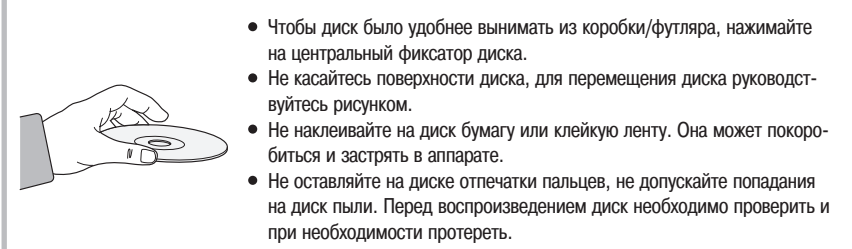

#### **Примечание**

- Не допускайте попадания на диск пыли или других загрязнений.
- Не используйте треснутые или поцарапанные диски.

#### **Хранение дисков**

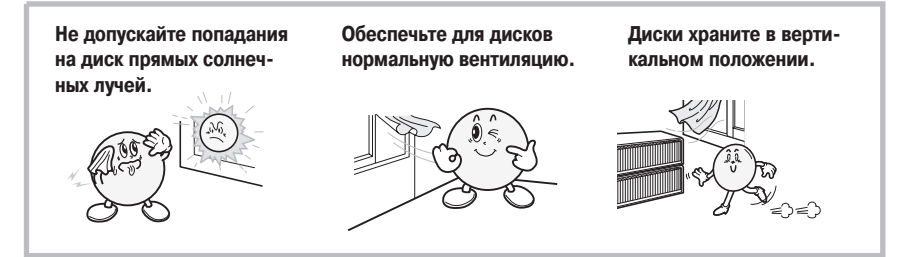

#### **Примечание**

Резкое повышение температуры может привести к образованию конденсата на рабочих элементах и считы вающей линзе устройства, что может сделать воспроизведение невозможным. Если это произойдет, вклю чите питание и вставьте диск через 1-2 часа.

#### **Уход за дисками**

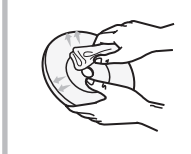

Если на диске имеются отпечатки пальцев или другие загрязнения, сначала протрите его тканью, смоченной водным раствором нейтрального моющего средства, а затем - мягкой сухой тканью.

Протирайте диск прямыми движениями от центра к краю.

#### **Примечание**

Не используйте для чистки дисков такие химические вещества, как растворители, бензин, имеющиеся в продаже моющие средства, спирт или вещества для предотвращения образования статического электриче ства - они могут испортить диск.

#### **Вид спереди**

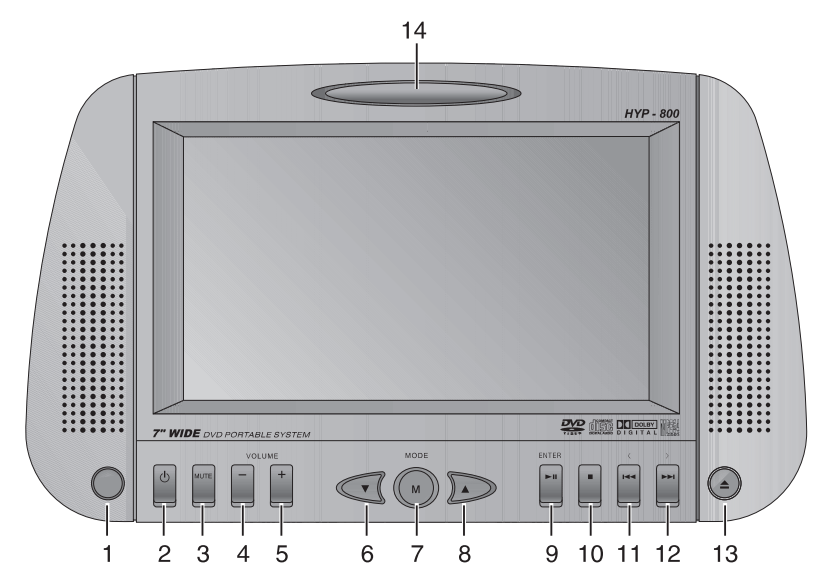

- 1 **Датчик сигналов дистанционного управления.** Принимает сигналы от пульта дистанционного уп равления.
- 2 **POWER** [Питание] Включает/выключает питание.
- 3 **MUTE** Используется для приглушения звука.
- 4 **VOL-** Используется для уменьшения громкости звука.
- 5 **VOL+** Используется для увеличения громкости звука.
- 6 **СН-**

Используется для подстройки ТВ-каналов.

7 **DVD/TV/AV**

Используется для переключения режимов DVD/TV/AV.

8 **СН+** Используется для подстройки ТВ-каналов.

- 9 **PLAY/PAUSE** [Воспроизведение/Пауза] Включает воспроизведение диска или приоста навливает его.
- 10 **STOP** [Остановка] Останавливает операции с диском.
- 11 **BACK** [Предыдущий] Переход к предыдущей главе (DVD) или треку (VCD, CDDA, MPEG-4).
- 12 **NEXT** [Следующий] Переход к следующей главе (DVD) или треку (VCD, CDDA, MPEG-4).
- 13 **EJECT** [Извлечение] Извлечение диска.
- 14 **IRT**x [Выходной ИК-порт для беспроводных наушников] Используется в пределах 15° по вертикали и 30° по горизонтали на расстоянии до 6 м.

### **Вид сверху**

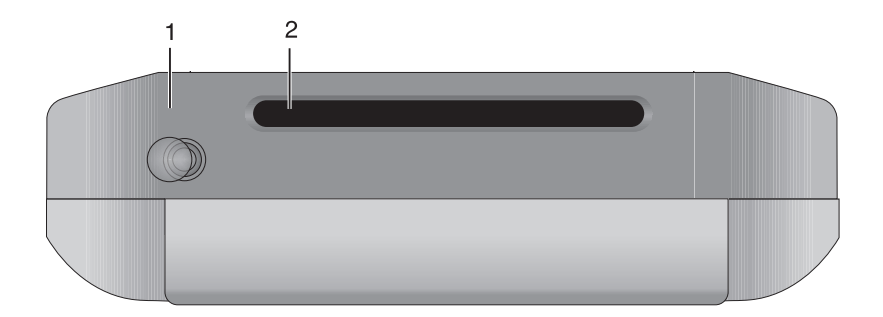

#### 1 **Антенна**

Принимает сигналы широковещательных передач.

#### 2 **Слот**

Служит для загрузки и извлечения дисков.

#### **Вид сзади**

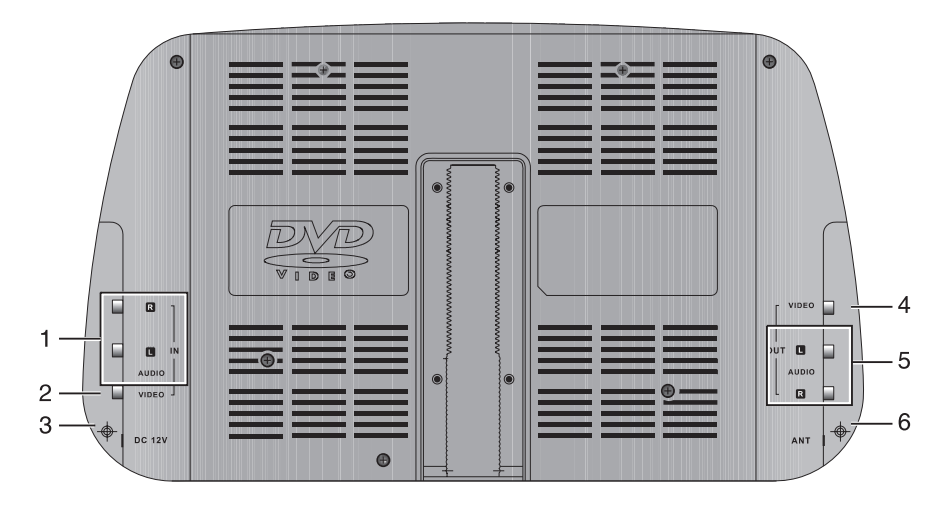

- 1 **AUDIO INPUT** [Аудиовход] Служит для подключения аудиокабеля от аудио выхода другого устройства.
- 2 **VIDEO INPUT** [Видеовход] Служит для подключения видеокабеля от видео выхода другого устройства.
- 3 **DC INPUT** [Вход постоянного тока] Служит для подключения питания через прикури ватель
- 4 **VIDEO OUT** [Видеовыход] Служит для подключения видеокабеля к видео входу телевизора.

#### 5 **AUDIO OUT**

Служит для подключения аудиокабеля к аудиовхо ду телевизора или ресивера.

#### 6 **Антенна**

Принимает сигналы широковещательных передач

#### **Замена батареек пульта дистанционного управления**

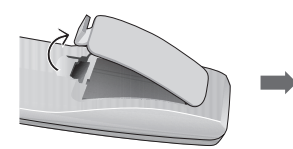

1. Сдвиньте крышку отсека для ба- 2. Вставьте батарейки, соблюдая по- 3. Закройте крышку отсека для батареек в направлении, указанном стрелкой, чтобы открыть отсек.

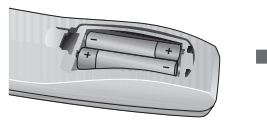

лярность (1,5 В, тип ААА - 2 шт.)

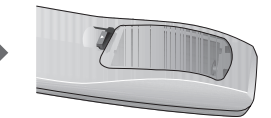

тареек в направлении, указанном стрелкой.

#### **Использование пульта дистанционного управления**

Расстояние от пульта дистанционного управления до DVD плеера не должно превышать 7 метров, а отклонение пуль та влево и вправо от направления на датчик сигналов 30°.

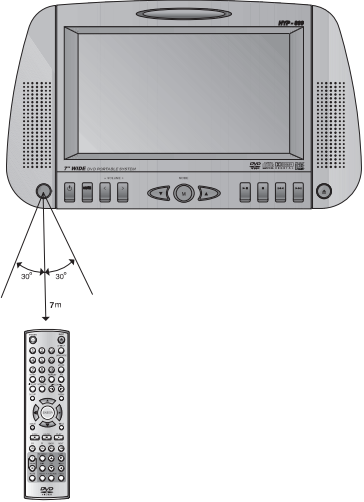

#### **Меры предосторожности при использовании батареек**

- Неправильное использование батареек может привести к утечке из них электролита и коррозии.
- При установке батареек соблюдайте полярность.
- Не нагревайте батарейки и не бросайте их в огонь. Не разбирайте батарейки и не замыкайте их накоротко.
- При установке батареек в пульт проверяйте их работоспособность.
- Не вставляйте в пульт батарейки разных типов. Не устанавливайте вместе старую и новую батарейки.
- Если вы не используете пульт дистанционного управления в течение длительного времени, то вынимайте из него батарейки, чтобы предотвратить их коррозию.
- Если пульт дистанционного управления перестает нормально работать или действует только на близком рас стоянии, то необходимо заменить батарейки.
- В случае утечки электролита тщательно протрите отсек для батареек и замените батарейки новыми.

**Названия кнопок пульта дистанционного управления и их функции**

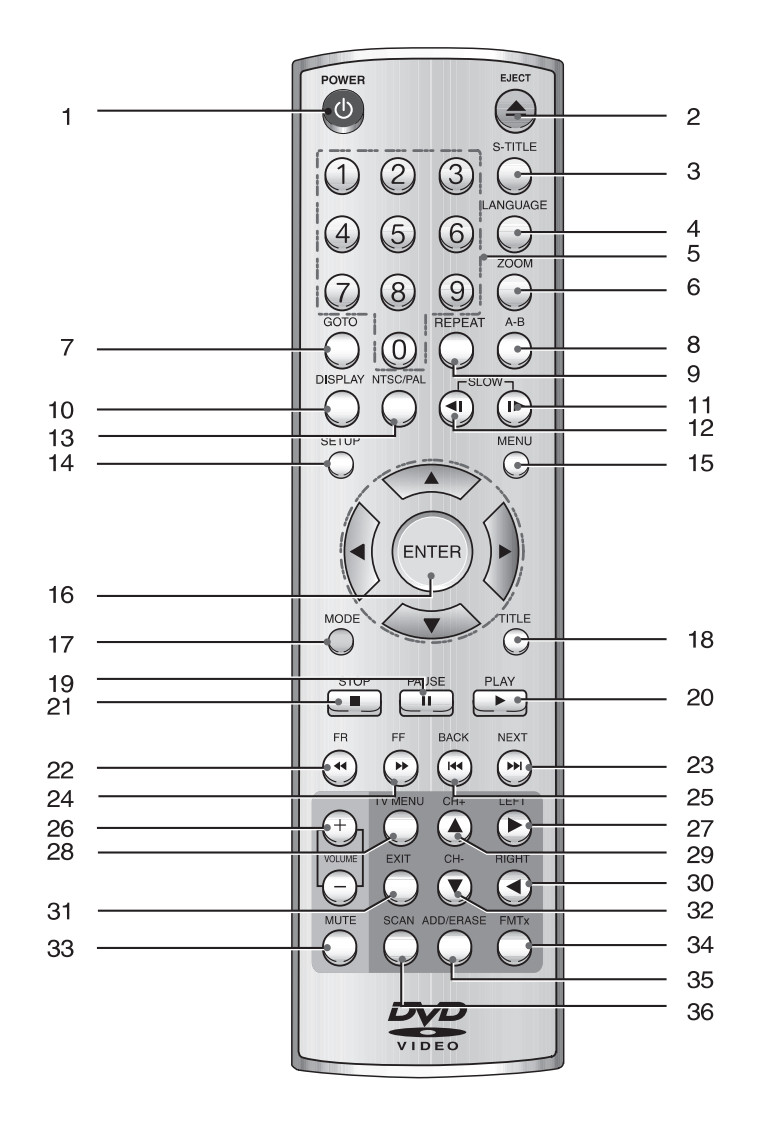

- 1 **POWER** [Питание] Включает/выключает питание DVD-плеера.
- 2 **EJECT** [Извлечение] Выталкивает загруженный диск.
- 3 **S-TITLE** [Субтитры] Выбор языка субтитров. Это функция доступна только в том случае, если на диске записаны суб титры на нескольких языках.
- 4 **LANGUAGE** [Язык] Выбор языка звукового сопровождения. Эта функция доступна только в том случае, если на диске записа но звуковое сопровождение на нескольких языках.
- 5 **NUM** [Номер] Активирует отображение номера трека CD-диска или MP3-файла.
- 6 **ZOOM** [Масштабирование] Увеличивает/уменьшает изображение на экране.
- 7 **GOTO** [Перейти к] Осуществляет переход к заданному эпизоду/треку или главе DVD-диска.
- 8 **A В** [Фрагмент А-В] Активирует повтор заданного фрагмента.
- **REPEAT** [Повтор] Для выбора режима воспроизведения и повтор ного воспроизведения DVD-диска.
- 10 **DISPLAY** [Отображение] Активирует отображение номера воспроизводи мого эпизода/трека или главы диска.
- 11 **SLOW** [Замедленно] Осуществляет замедленное перемещение по дис ку вперед со скоростью от х1/2 до х1/32.
- 12 **SLOW** [Замедленно] Осуществляет замедленное перемещение по дис ку назад со скоростью от х1/2 до х1/32.
- 13 **NTSC/PAL** Осуществляет выбор системы цветности. Удержи вайте нажатой в течение 2 секунд.
- 14 **SETUP** [Настройка] Настройка различных функций по усмотрению пользователя.
- 15 **MENU** [Меню] Выводит на экран меню воспроизводимого диска.
- 16 **ENTER** [Ввод] Подтверждает выбор пункта меню.
- 17 **MODE** [Режим] Выбор режима PLAY [Воспроизведение] или

REPEAT DISC [Повтор диска].

- 18 **TITLE** [Название] Показывает название воспроизводимого диска.
- 19 **PAUSE** [Пауза] Приостанавливает воспроизведение диска.
- 20 **PLAY** [Воспроизведение] Включает воспроизведение диска.
- 21 **STOP** [Остановка] Останавливает воспроизведение диска.
- 22 **FR** [Ускоренно назад] Осуществляет ускоренное перемещение назад со скоростью х2, х100 (DVD) или х8 (VCD, CD, MP3).
- 23 **NEXT** [Следующий] Осуществляет переход к следующей главе (DVD) или треку (VCD, CD).
- 24 **FF** [Ускоренно вперед] Осуществляет ускоренное перемещение вперед со скоростью х2, х100 (DVD) или х8 (VCD, CD, MP3).
- 25 **BACK** [Предыдущий] Осуществляет возврат к предыдущей главе (DVD) или треку (VCD, CD).
- 26 **VOL** [Громкость] Увеличивает или уменьшает уровень громкости.
- 27 **LEFT** [Влево] Для перехода в левую часть ТВ-меню.
- **28 TV MENU [ТВ-меню]** Для вызова ТВ-меню.
- 29 **CH+** 
	- Для переключения ТВ-каналов в порядке возрастания.
- 30 **RIGHT** [Вправо] Для перехода в правую часть ТВ-меню.
- 31 **EXIT** [Выход] Для выхода из ТВ-меню.
- 32 **CH-**Для переключения ТВ-каналов в порядке убывания.
- 33 **MUTE** [Отключение звука] Отключает звук.
- 34 **FMTx**  Для прослушивания FM-радио.
- 35 **ADD/ERASE** [Добавить/удалить] Для ввода/удаления ТВ-каналов.
- 36 **SCAN** [Сканирование] Автоматический поиск и запоминание широкове щательный каналов.

### **Меры предосторожности при использовании входа/выхода постоянного тока**

#### **1. При использовании кабеля питания постоянным током**

Подключите красный провод к аккумулятору (постоянное напряжение 12 В), а черный заземлите на массу.

#### **Предупреждение**

Запрещается использование этого устройства в транспортных средствах с бортовым напряжением 24 В (ав тобусы, грузовики).

#### **2. Советы по безопасному использованию батареек.**

- 1) Храните в сухом месте.
- 2) Избегайте мест с повышенной влажностью.
- 3) Оберегайте от ударов.
- 4) Не давайте детям.

### **Проверка наличия принадлежностей**

#### **Основные принадлежности Дополнительные принадлежности (продаются отдельно)**

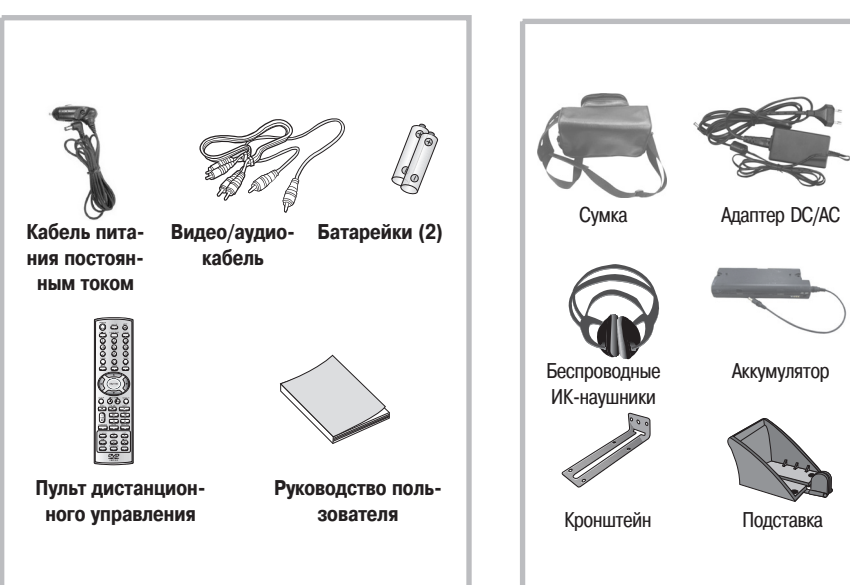

Другие принадлежности имеются в продаже в том же магазине, где вы приобрели плеер.

### **Подключение к телевизору/аудиосистеме**

#### **Схема подключения**

При использовании входа AUX основного блока DVD-плеера

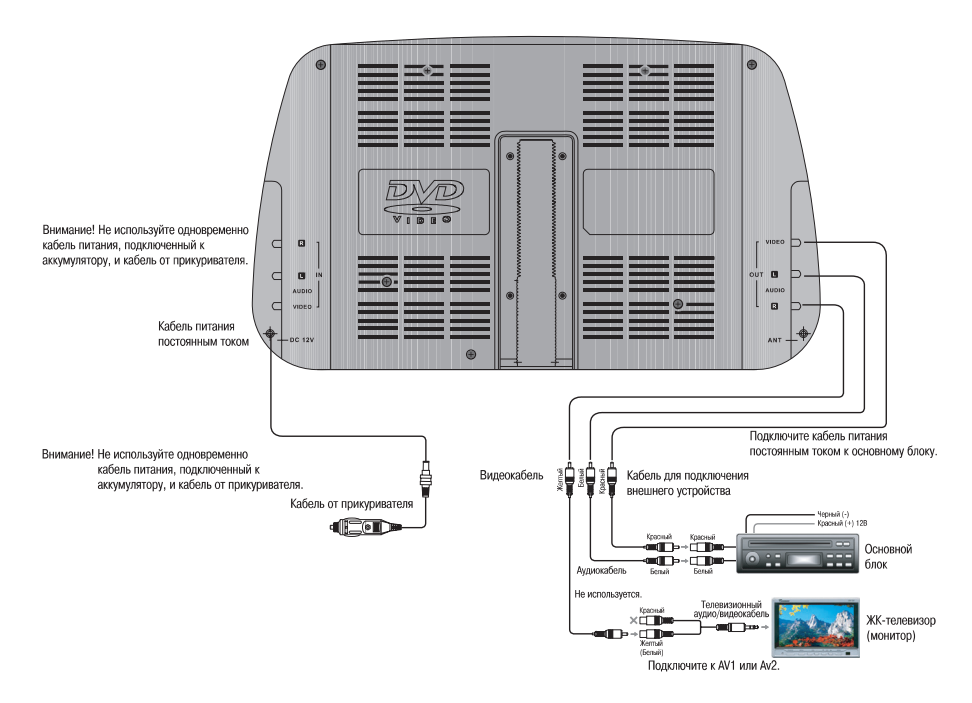

**1 Соедините аудиокабелем разъем Audio Output (L/R) [Аудиовыход (левый/правый канал)], который находится на задней панели DVD-плеера, с аудиовходом (Audio Input) автомобильной стереосистемы.** 

**2 Соедините видеокабелем разъем Video Output [Видеовыход (левый/правый канал)], который находится на задней панели DVD-плеера, с видеовходом (Video Input) телевизора.** 

### **Настройка**

 $\mathbf{a}$ 

Tool ay<br>Sever

to To General Setup Pag

#### **Работа с меню**

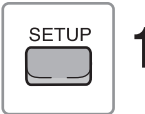

**1 Нажмите кнопку Setup. На экране появится меню настройки.**

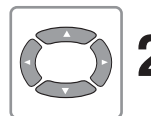

**2 Используя кнопки со стрелками, перейдите к необходимому пункту меню настройки.**

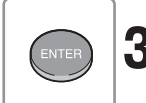

**3 Нажмите кнопку Enter. На экран будет выведено выбранное подменю.**

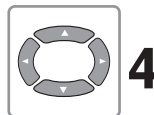

**4 Используя кнопки со стрелками, перейдите к необходимому пункту подменю.**

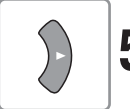

 $\bf{5}$  С помощью кнопки перемещения вправо ( $\bf{6}$ ) войдите в необходимый пункт<br>О подменю. **подменю.**

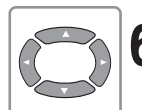

**6 Используя кнопки со стрелками, выберите необходимый пункт.**

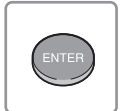

**7 Нажмите кнопку Enter.**

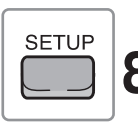

**8 Для выхода из меню настройки нажмите кнопку Setup.**

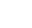

### **Общие настройки**

#### **Формат изображения**

Вы можете выбрать формат изображения в соответствии с используемым телевизором.

#### **Если у вас широкоэкранный телевизор, выберите пункт «Wide» [Широкий экран].**

**При использовании экрана с форматом 4:3 выберите пункт Normal/PS [Стандартный, Pan & Scan] или Normal/LB [Стандарт ный, Letterbox].**

**General/PS:** при просмотре фильма, записанного в формате 16:9, выби райте этот пункт, если вы хотите на своем телевизоре ви деть изображение во весь экран. При этом левая и правая

стороны изображения будут обрезаны, и вы будете видеть только среднюю часть изображения. **General/LB:** вы можете выбрать этот режим, если хотите смотреть фильм, записанный в формате 16:9 в его

оригинальном формате. При этом сверху и снизу экрана вы будете видеть черные полосы.

**Wide:** выбирайте этот пункт, если вы хотите смотреть фильм на широкоэкранном телевизоре.

**Примечание:** для некоторых дисков эта функция может не действовать.

#### **Система цветности**

Выберите систему цветности, соответствующую телевизору, подключенно му к DVD-плееру. Для телевизора поддерживающего систему PAL, выберите PAL, для телевизора, поддерживающего NTSC, NTSC, а для мультисис темного телевизора - Multi.

**PAL:** выводится изображение с диска, записанного в системе PAL. **NTSC:** выводится изображение с диска, записанного в системе NTSC. **Multi:** выводится изображение с диска в той системе, в которой оно запи сано на диске.

#### **Символ угла камеры**

**Символ угла камеры будет выводиться только в том случае, если он записан на диске.**

On: при воспроизведении диска символ угла камеры выводится на экран. Off: при воспроизведении диска символ угла камеры не выводится на экран.

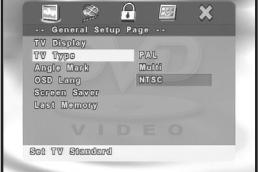

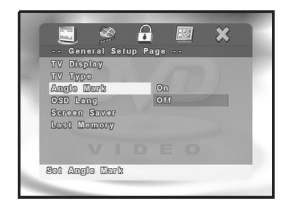

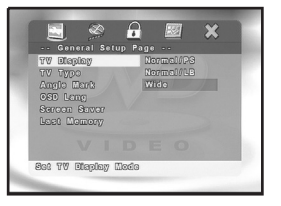

### **Общие настройки**

### **OSD Language [Язык отображения информации на экране]**

Для отображения информации на экране телевизора вы можете выбрать корейский, английский, японский или китайский язык.

#### **Screen Saver [Хранитель экрана]**

**Эта функция предохраняет экран телевизора или монитора от повреждения. При остановке или паузе, продолжающихся бо лее 3 минут, на экран выводится картинка с логотипом DVD.**

On: хранитель экрана включен. Off: хранитель экрана выключен.

#### **Last Memory [Запоминание места прекращения воспроизведения диска]**

Эта функция позволяет возобновить воспроизведение диска с того места, на котором оно было выключено в последний раз, и действует даже по сле выключения и повторного включения питания.

#### **Примечание**

Файлы MP3, MPEG4 AVI не поддерживают функцию Last Memory.

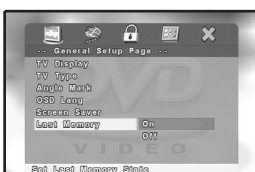

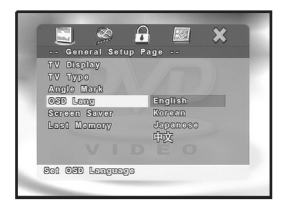

 $\boldsymbol{\theta}$ 

GGE Last Mamor oom Savor  $\circ$ n

 $\overline{\mathbf{y}}$ 

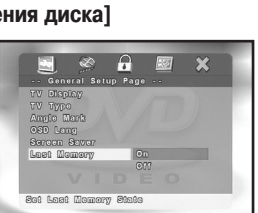

### **Video Quality Setup [Настройка изображения]**

В этом меню производится настройка пунктов, связанных с изображением.

#### **Image Quality Setup [Настройка качества изображения]**

**В этом меню производится настройка яркости, контрастности, оттенка и насыщенности изображения.**

**Brightness** [Яркость]: -20 ~ +20 **Contrast** [Контрастность]: -16 ~ +16 **Hue** [Оттенок]: -9 ~ +9 Saturation [Насыщенность]: -9 ~ +9

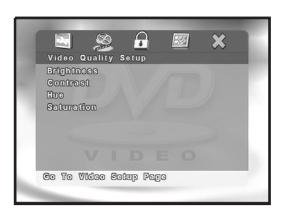

### **Установка пароля**

**Если вы хотите включить функцию родительского контроля, то сначала необходимо задать пароль и включить режим использования пароля.**

- **1. Password Mode** [Режим использования пароля] В этом пункте производится включение и выключение функции родительского контроля.
- **2. Password Change** [Смена пароля] В этом пункте пользователь может изменить пароль.

Чтобы изменить пароль:

- 1 Введите в поле ввода старого пароля текущий пароль.
- 2 Введите в поле ввода нового пароля новый пароль.
- 3 Введите в поле ввода подтверждения пароля еще раз новый пароль. (По умолчанию используется пароль «8888»).

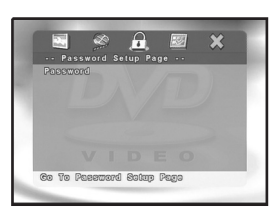

#### **Персональные настройки**

**Эти настройки вы можете производить только тогда, когда диск полностью остановлен или не загружен. Если DVD-плеер находится в режиме воспроизведения, то необходимо дважды нажать кнопку Stop.**

**1. Audio Language** [Язык звукового сопровождения] Выберите в меню языков звукового сопровождения необходимый язык.

Если текущий диск поддерживает заданный пользователем язык, то диск воспроизводится с использованием этого языка, если же звуковой

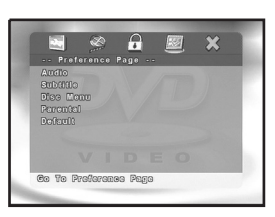

дорожки на выбранном языке на диске нет, то он воспроизводится на языке, используемом диском по умолчанию. Предусмотрены следующие опции: English [Английский], French [Французский], Spanish [Ис панский], German [Немецкий], Chinese [Китайский], Japanese [Японский], Korean [Корейский] и Russian [Русский].

**2. Subtitle Language** [Язык субтитров]

Выберите в меню языков субтитров необходимый язык. Если текущий диск поддерживает заданный поль зователем язык, то диск воспроизводится с использованием этого языка, если же субтитров на этом языке на диске нет, то на экран выводятся субтитры на языке, используемом диском по умолчанию (английский, французский, испанский, немецкий, китайский, японский, корейский, русский, тайский и т.д.).

**3. Disc Menu** [Меню диска]

Выберите в меню диска язык (этот язык отличается от языка, используемого для меню DVD-плеера), который будет использоваться для меню DVD-диска (английский, французский, испанский, немецкий, китайский, японский, корейский, русский и т.д.).

**4. Parental Control** [Родительский контроль]

Родительский контроль действует точно так же, как и категории кинофильмов. Эта функция работает только для тех DVD-дисков, которые поддерживают систему категорий.

Пользователь может контролировать работу DVD-плеера в зависимости от категории фильма. (В США используются категории G, PG и PG-13, соответствующие категориям Американской ассоциации кинематографистов, а также категории 1~8). Чтобы дети не смогли изменить заданную категорию, используется пароль.

**5. Default** [Установки, задаваемые по умолчанию] Вы можете использовать эту функцию, если захотите восстановить для всех установок их исходные значе ния (заданные на заводе-изготовителе).

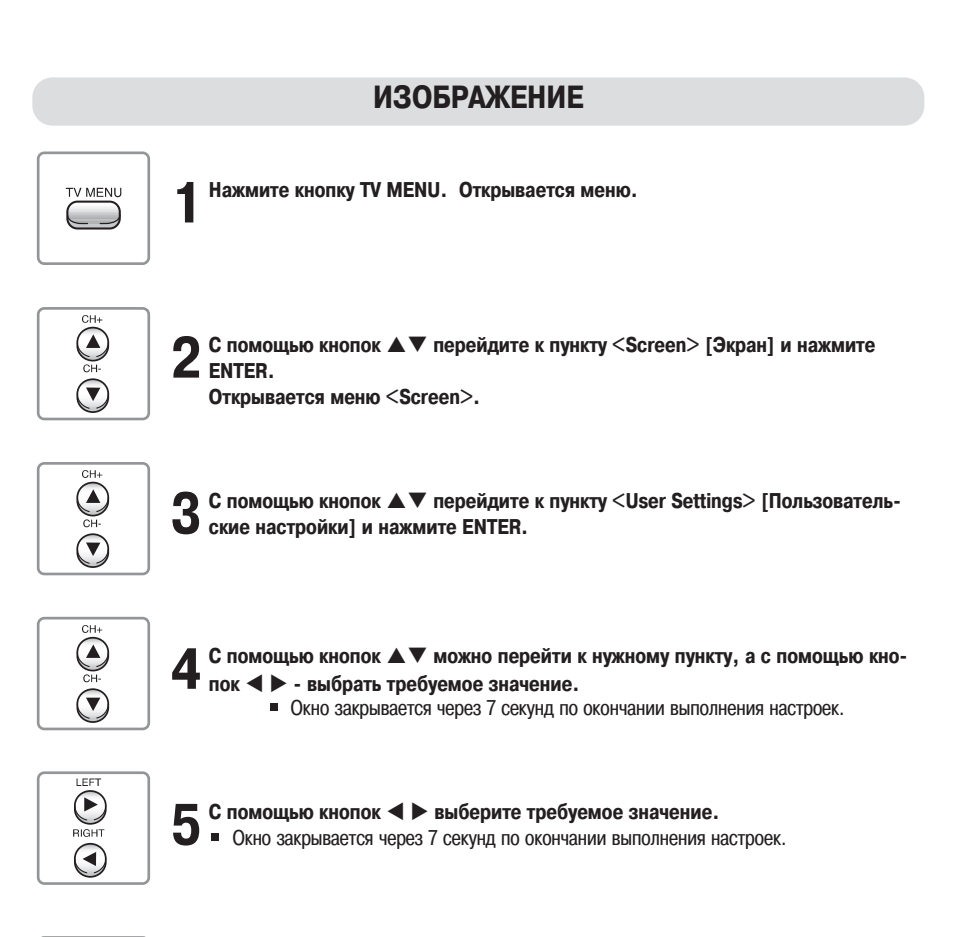

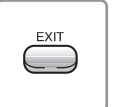

**6 Нажмите кнопку EXIT для завершения настройки.**

#### **Меню настройки качества ТВ-изображения**

BRIGHTNESS [Яркость]: настройка яркости от минимального до максимального уровня. CONTRAST [Контраст]: настройка контраста от уровня фона до уровня объекта. CLEARNESS [Четкость]: настройка контура объекта от резкого до плавного. TINT [Оттенок]: настройка цветового оттенка. ASPECT [Соотношение сторон]: выбор соотношения сторон монитора (16:9 или 4:3).

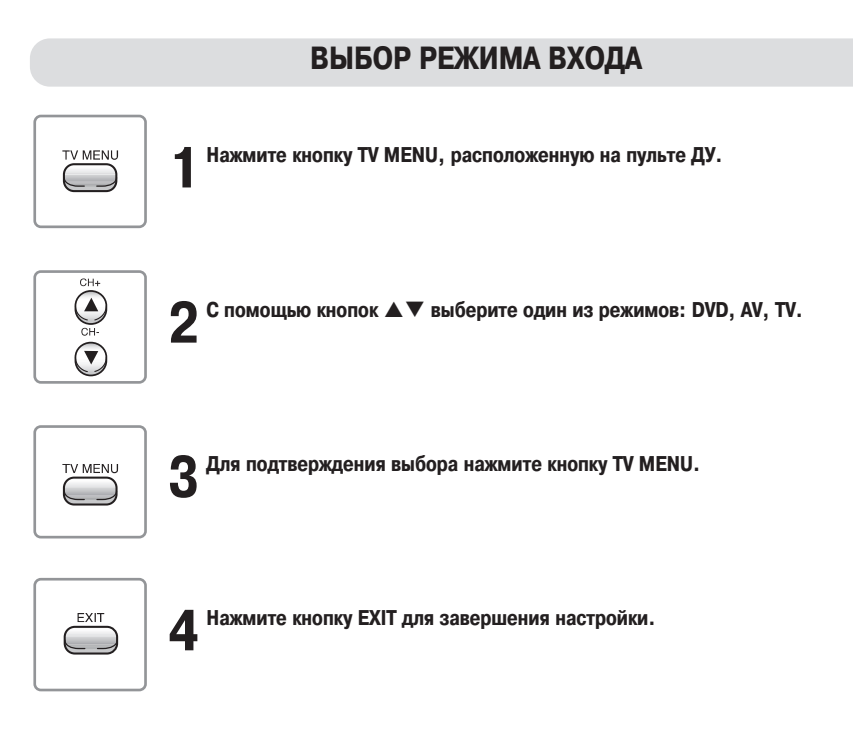

### **ТЕЛЕВИЗИОННЫЕ НАСТРОЙКИ (монитор)**

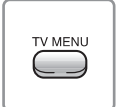

**1 Нажмите кнопку TV MENU.**

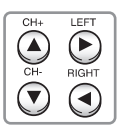

**2** Перейдите в настройку <TV SETTING> и с помощью кнопок ◀ ▶ выбирайте<br>С следующие пункты (сделанную настройку подтверждайте с помощью кнопки Перейдите в настройку <TV SETTING> и с помощью кнопок < ▶ выбирайте **TV MENU):**

- 1) AIR/CABLE [Вещание/Кабель]: выбор широковещательных или кабельных станций.
- 2) AUTO SCAN [Автоматическое сканирование]: Автоматическая настройка на телевизион ные станции и их сохранение в памяти.
- 3) SET CHANNEL [Выбор канала]: задание любимых каналов.
- 4) ADD/ERASE [Добавить/Удалить]: сохранение или удаление выбранных каналов. ADD (сохранить), ERASE (удалить), ENTER (выбрать) каналы.
- 5) FINETUNE [Точная настройка]: подстройка частоты.

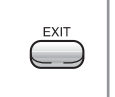

**3 По окончании настройки нажмите кнопку EXIT для возврата в предыдущее ок но меню.** 

### **НАСТРОЙКА МЕНЮ (MENU SETTING)**

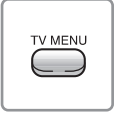

**1 Нажмите кнопку TV MENU.**

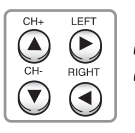

**2** Перейдите в настройку < MENU SETTING> и с помощью кнопок < > выбирай-<br> **2** те следующие пункты: **те следующие пункты:**

- 1) OSD TIMEOUT [Таймер экранного меню]: интервал времени, по истечении которого эк ранное меню закрывается.
- 2) TRANSPARENCY [Прозрачность]: позволяет настроить «прозрачное» отображение экран ного меню.
- 3) LANGUAGE [Язык]: позволяет выбрать язык экранного меню.
- 4) INFORMATION, VERSION [Информация, версия]: сведения о текущей версии.

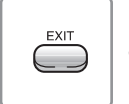

**3 По окончании настройки нажмите кнопку EXIT для возврата в предыдущее окно меню.** 

#### **Основные операции**

#### **Перед воспроизведением DVD-диска**

Убедитесь, что DVD-плеер правильно подключен к внешним компонентам, таким, как телевизор и стереосистема.

Включите питание телевизора и стереосистемы. Убедитесь, что региональный код DVD-плеера совпадает с региональным кодом диска. Если коды не совпадают, то диск воспроизводиться не будет.

#### **Для воспроизведения DVD-диска**

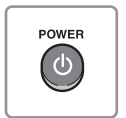

**1 Нажмите кнопку Power.**

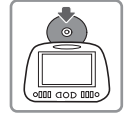

**2 Вставьте в загрузочный слот диск надпечатанной стороной вверх (той сторо ной, на которой нет записи).**

Воспроизведение диска начнется автоматически.

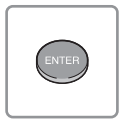

**3** На экране появится меню диска. Используя кнопки со стрелками или цифро-<br>• Вые кнопки, выберите пункт View Picture [Просмотр изображения], а затем **вые кнопки, выберите пункт View Picture [Просмотр изображения], а затем нажмите кнопку Enter.**

Кнопка Stop ( ): останавливает воспроизведение.

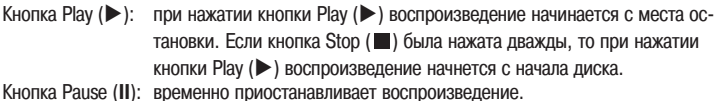

При нажатии кнопки Play/Pause (>/II) снова начинается воспроизведение диска.

#### **Предупреждение**

- После 3-минутной паузы при воспроизведении диска DVD-плеер автоматически переходит в режим хранителя экрана, что обеспечивает защиту экрана телевизора от выгорания.
- После включения питания до вывода на экран плеера или телевизора сообщения «No disc» [Диск отсутствует] проходит несколько секунд.
- Если после нажатия кнопки Eject вы в течение 10 секунд не удалите диск, то диск снова будет загружен автоматически и начнется его воспроизведение.

#### **Просмотр состояния воспроизведения**

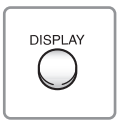

**Нажмите кнопку Display.**

#### • DVD

На экране телевизора будет отображаться информация о текущем эпизоде, главе и времени воспроизведения.

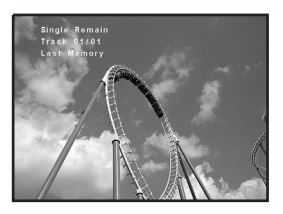

При каждом нажатии кнопки Display на экран будут поочередно выведены оставшееся вре мя воспроизведения эпизода, время воспроизведения главы и оставшееся время воспро изведения главы, после чего дисплейное окно исчезнет с экрана.

#### $\bullet$  VCD и MPEG-4

При каждом нажатии кнопки Display на экран будут поочередно выведены текущее время воспроизведения трека и оставшееся время воспроизведения трека, после чего дисплей ное окно исчезнет с экрана.

 $\bullet$  CD

При каждом нажатии кнопки Display на экран будут поочередно выведены текущее время воспроизведения трека, оставшееся время воспроизведения трека, полное время воспро изведения диска и оставшееся время воспроизведении диска.

 $\bullet$  MP3

При каждом нажатии кнопки Display на экран будут поочередно выведены указатель уровня и индикация режима повтора.

- Плеер может воспроизводить не все диски с файлами MPEG4, которые может воспроизводить компьютер. Имея внутреннюю память, снабженную встроенным кодеком, который поддерживает воспроизведение фай лов формата MPEG-4, плеер будет воспроизводить только те файлы, которые поддерживает встроенный кодек (осуществляется поддержка файлов DivX версии 5.0, Xvid, avi и т.п.).
- Формат изображения MPEG4 не должен превышать разрешение 640х480. Если разрешение превышает 640х480, то изображение выводиться не будет.
- Если на диске имеется поврежденный файл, то он может быть не распознан обращайтесь с дисками акку ратно.
- Запись дисков с минимально возможными скоростями обеспечивает более стабильное воспроизведение.

### **Поиск необходимого изображения/музыки**

Используя описанные ниже функции, вы можете во время воспроизведения диска осуществлять поиск необхо димого изображения или музыки.

#### **1 Поиск необходимого изображения/музыки (DVD, VCD, MP3, MPEG4)**

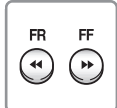

Если вы хотите выполнить быстрый поиск изображе ния/музыки, нажмите во время воспроизведения диска (DVD, VCD, MP3 или MPEG4) кнопку быстрого перемеще

ния назад  $(\blacktriangleleft)$  или вперед  $(\blacktriangleright)$ .

• DVD

При каждом нажатии кнопки DVD скорость воспроизве дения будет изменяться в следующем порядке:  $2x \rightarrow 4x \rightarrow 8x \rightarrow 16x \rightarrow 32x \rightarrow 06$ ычная.

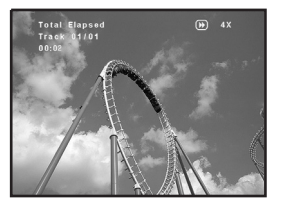

• VCD/CD и MPEG4

При каждом нажатии кнопок VCD/CD или MPEG4 скорость воспроизведения будет изме няться в следующем порядке:

 $2x \rightarrow 4x \rightarrow 8x \rightarrow 16x \rightarrow 32x \rightarrow$  обычная.

 $\bullet$  MP3

При каждом нажатии кнопки MP3 скорость воспроизведения будет изменяться в следую щем порядке:

 $2x \rightarrow 4x \rightarrow 8x \rightarrow 16x \rightarrow 32x \rightarrow 06$ ычная.

Если во время поиска нажать кнопку Play (▶), то DVD-диск будет снова воспроизводиться с обычной скоростью.

#### **2 Чтобы пропустить главу (DVD, CD или MP3)**

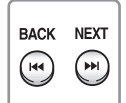

Нажмите во время воспроизведения диска кнопку Back

 $(H=1)$  или Next  $(H=1)$ .

Нажатие кнопки Next (  $\blacktriangleright$ ) обеспечивает переход к следующей главе.

Нажатие кнопки Back (  $\blacktriangleright$  ) обеспечивает переход к предыдущей главе.

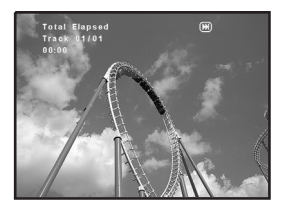

### **Замедленное воспроизведение (DVD или VCD)**

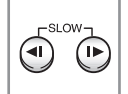

**Нажимайте во время воспроизведения диска кноп** $k$ **y** Slow ( $\triangleleft$ **l**,  $\triangleright$ ).

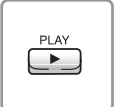

При каждом нажатии кнопки Slow (< 1, I▶) скорость воспроизведения будет изменяться в пределах 1/2X ~ 1/16X. При нажатии кнопки Play (▶) DVD-диск снова будет воспроизводиться с обычной скоростью.

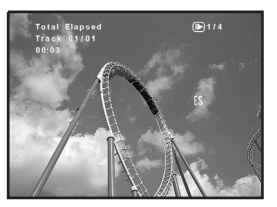

### **Повторяющееся воспроизведение (DVD, VCD, CD, MP3 или MPEG4)**

Вы можете повторять воспроизведение любого эпизода, главы или фрагмента диска.

#### **Повтор главы, эпизода или музыкального трека**

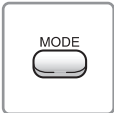

**Нажмите во время воспроизведения диска кнопку повтора.**

При каждом нажатии кнопки повтора режим повтора будет изменяться следующим образом:

DVD

 $\Gamma$ лава  $\rightarrow$  Эпизод  $\rightarrow$  Весь диск  $\rightarrow$  Режим повтора выключен

- VCD/CD Трек  $\rightarrow$  Весь диск  $\rightarrow$  Режим повтора выключен
- $\bullet$  MP3

Повтор папки  $\rightarrow$  Папка  $\rightarrow$  Воспроизведение папки в случайном порядке 1  $\rightarrow$  Воспроизведение папки в случайном порядке 2  $\rightarrow$  Один трек (однократно)  $\rightarrow$  Один трек (повтор)

 $\bullet$  MPEG-4

Повтор всех треков  $\rightarrow$  Воспроизведение папки в случайном порядке 1  $\rightarrow$  Воспроизведение папки в случайном порядке 2  $\rightarrow$  Один трек (однократно)  $\rightarrow$  Один трек (повтор)  $\rightarrow$  Повтор выключен

#### **Примечание:**

- CHAPTER REPEAT ON [Включение повтора главы] Вы можете выбрать этот пункт, если вы хотите повторить воспроизведение текущей главы.
- TITLE REPEAT ON [Включение повтора эпизода] Вы можете выбрать этот пункт, если вы хотите повторить воспроизведение текущего эпизода.
- Repeat Folder [Повтор папки] Вы можете выбрать эту опцию, если вы хотите повторить все музыкальные треки папки.
- Folder [Папка]

Вы можете выбрать эту опцию, если вы хотите повторить все музыкальные треки папки только один раз.

- Shuffle [Воспроизведение папки в случайном порядке 1] Вы можете выбрать эту опцию, если вы хотите воспроизводить музыкальные треки папки в случайном по рядке. При этом уже проигранные треки воспроизводиться не будут.
- Random [Воспроизведение папки в случайном порядке 2] Вы можете выбрать эту опцию, если вы хотите воспроизводить музыкальные треки папки в случайном по рядке. При этом могут воспроизводиться уже проигранные треки.
- Single [Один трек (однократно)] Вы можете выбрать эту опцию, если вы хотите воспроизвести текущий трек однократно.
- Repeat one [Один трек (повтор)] Вы можете выбрать эту опцию, если вы хотите повторять текущий трек.

#### **Предупреждение:**

При использовании дисков Video CD функцию повтора можно использовать только при отключенном режиме PBC [Управление воспроизведением].

Чтобы отключить режим PBC, нажмите кнопку Menu на пульте дистанционного управления. На некоторых дисках режим повтора может не работать.

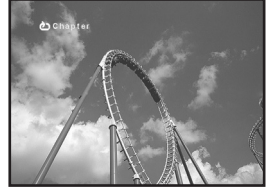

### **Повторяющееся воспроизведение (DVD, VCD, CD, MP3 или MPEG4)**

#### **Повтор заданного фрагмента**

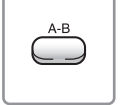

**1 Нажмите кнопку A-чале необходимого фрагмента. На экране по- B (повтор фрагмента) в на** явится индикатор «  $\bigcirc$  А».

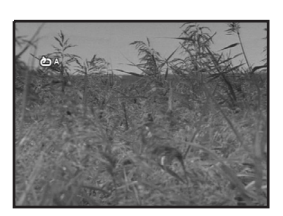

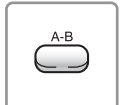

**2 Нажмите кнопку A-це необходимого фрагмента. На экране по- B (повтор фрагмента) в кон** явится индикатор «  $\bigcirc$  В».

Начнется повторяющееся воспроизведение заданного фрагмента А-В.

Еще одно нажатие кнопки А-В (повтор фрагмента) прекратит повторяющееся воспроизведение выбран ного фрагмента.

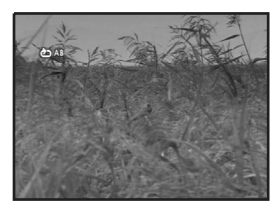

### **Функция GOTO [Перейти к]**

Пользователь может перейти к желаемому эпизоду или части диска.

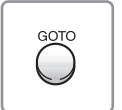

**1 Во время воспроизведения диска нажмите кнопку GOTO.**  В верхней части экрана появится меню GOTO.

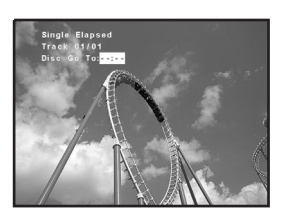

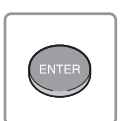

**2 Используя кнопки со стрелками или цифровые кнопки, выберите необходимый пункт, а затем нажмите кнопку Enter.**

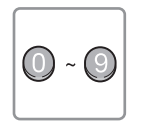

**3** При вводе номера эпизода или главы воспроизведение начинается сразу с **введенной позиции.**

**Кроме того, при настройке звука, субтитров, угла камеры, режима повтора и режима вывода информации на экран нажимайте кнопку Enter.**

### **Выбор языка субтитров**

Вы можете изменить язык субтитров, заданный по умолчанию, на любой другой с помощью экранного меню настройки. Эта функция действует только для тех DVD-дисков, на которых записаны субтитры на нескольких языках.

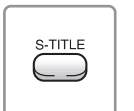

#### **1 Нажмите во время воспроизведения диска кнопку языка субтитров.**

Появится экранное окно с информацией о субтитрах. По умолчанию субтитры выключены. Если на диске нет субтитров на разных языках, то на экране появится знак запрета  $( \oslash ).$ 

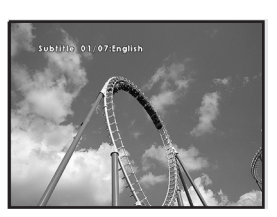

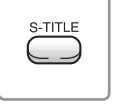

**2 Последовательно нажимайте кнопку выбора языка субтитров до тех пор, пока на экране не появится название необходимого языка.**

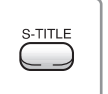

**3 Чтобы отменить функцию вывода субтитров, последовательно нажимайте кнопку выбора субтитров до тех пор, пока на экране не появится сообщение «Subtitle Off» [Субтитры выключены].**

#### **Предупреждение**

Некоторые диски не поддерживают функцию выбора языка субтитров. Некоторые диски не позволяют выбирать язык субтитров, даже если они поддерживают несколько языков. В этом случае язык субтитров выбирается с помощью меню диска.

### **Функция PBC (Playback Control [Управление воспроизведением])**

Если на коробке/футляре диска Video CD или CD есть пометка «Playback Control» [Управление воспроизведени ем], то вы можете выбирать определенные сцены или группы сцен в меню на экране телевизора. При воспро изведении Video CD 2.0 диска на экране телевизора появляется главное (корневое) меню.

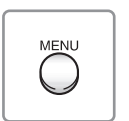

**1 Для возврата во время воспроизведения в кор невое меню нажмите кнопку Menu. (Эта функ ция работает только при включенном режиме PBC).**

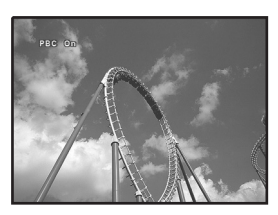

#### **Просмотр сцен под разными углами (только для DVD)**

Вы можете выбирать углы просмотра определенных сцен с помощью экранного меню настройки. Эта функция действует только для тех DVD-дисков, на которых записаны сцены, снятые под разными углами.

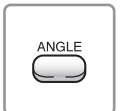

**1 Нажмите во время воспроизведения диска кнопку Angle. На экране появится символ камеры ( ). Если на диске не записаны сцены, снятые под разными углами, то на** экране появится символ запрета  $(Q)$ ). Если же **на диске имеются сцены, снятые под разными углами, то рядом с символом камеры (** $\boxed{2}$ **) будет отображаться номер текущего угла и суммарное количество углов съемки.**

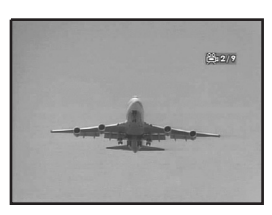

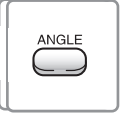

**2 Повторное нажатие кнопки Angle осуществляет переключение к следующему углу камеры.**

#### **Предупреждение**

• Данная функция работает только при наличии на DVD-диске сцен, записанных под разными углами.

### **Функция Zoom in/Zoom out [Увеличение/Уменьшение]**

Вы можете увеличивать или уменьшать изображение на экране во время воспроизведения или паузы.

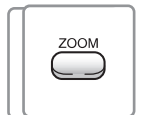

#### **1 Нажимайте во время воспроизведения кнопку Zoom.**

При каждом нажатии кнопки Zoom изображение будет увеличиваться или уменьшаться в следующем порядке:  $2x \rightarrow 4x \rightarrow 1/2x \rightarrow 1/3x \rightarrow 1/4x$ 

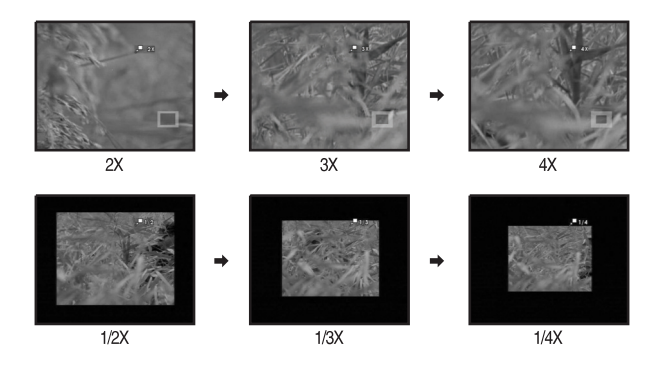

### **Воспроизведение дисков с MP3-, MPEG- или MPEG4-файлами**

Этот плеер может воспроизводить файлы форматов MP3 и MPEG4, записанные на дисках CD-R, CD-RW, DVD-R, DVD+R, DVD-RW и DVD+RW.

#### **Воспроизведение MP3-файлов**

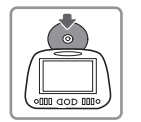

**1 Загрузите диск.** После загрузки диска на экране появится меню.

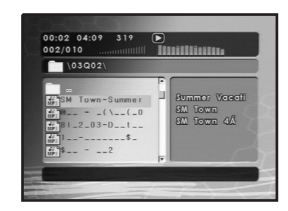

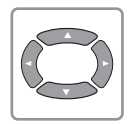

**2 Выберите желаемый трек.** С помощью кнопок со стрелками перейдите к желаемому треку и нажмите кнопку Enter.

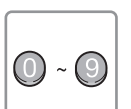

**3 Выберите MP3-бранный трек будет автоматически воспроизведен. файл для прослушивания с помощью цифровых кнопок. Вы-**

#### **Примечание**

- При наличии более 10 треков:
	- Если вы хотите прослушать, например, 17-й трек, последовательно нажмите кнопки 1 и 7 на пульте дистанционного управления.
	- Если вы хотите слушать 23-й трек, последовательно нажмите кнопки 2 и 3 на пульте дистанционного управления.
- **В зависимости от режима записи некоторые MP3- и MPEG-файлы могут не воспроизводиться автоматически.** В этом случае для включения воспроизведения используйте кнопку Play. Чрезмерное использование кнопок пульта дистанционного управления (цифровых кнопок или кнопки Next) во время воспроизведения может привести к неправильной работе плеера.

### **Воспроизведение JPEG-файлов**

#### **Воспроизведение дисков с JPEG-файлами**

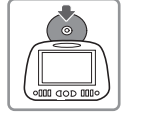

**1 После распознавания диска появится такое же экранное окно, как и при загрузке диска с MP3 файлами.**

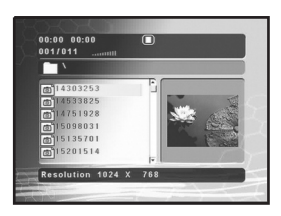

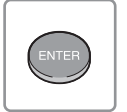

### **2 При нажатии кнопки Enter соответствующее изображение формата JPEG бу дет выведено на экран.**

Начиная с выбранного изображения, начнется показ в режиме слайд-шоу. При нажатии во время воспроизведения кнопки Stop на экран будут выведены 12 изображений, из ко торых вы можете выбрать любое. Время появления изображения на экране зависит от файла. При просмотре JPEG-файлов нажатие кнопки Play (§) вместо кнопки Enter также автоматически активирует показ в режиме слайд-шоу.

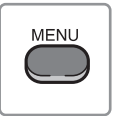

**3 Для прекращения показа в режиме слайд-шоу нажмите кнопку Menu.**

#### **Предупреждение**

В зависимости от размера некоторые JPEG файлы могут не воспроизводиться при нажатии кнопки Enter или могут пропускаться при показе в режиме слайд-шоу.

### **Настройка телевизионных каналов**

#### **1 Автоматическая настройка ТВ-каналов**

**1 С помощью кнопки DVD/TV/AV выберите режим TV [Телевизор].**

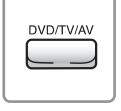

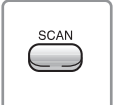

**2 Нажмите кнопку SCAN [Сканирование].** При этом найденные каналы автоматически сохраняются в памяти.

С помощью кнопки DVD/TV/AV выберите режим TV.

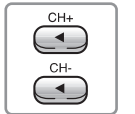

**3 Для переключения сохраненных каналов воспользуйтесь кнопками СН-/СН+.**

#### **2 Удаление ТВ-каналов**

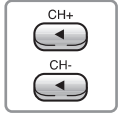

**1 С помощью кнопок СН-/СН+ выберите канал.**

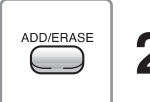

**2 С помощью кнопки ADD/ERASE удалите выбранный канал.** При этом осуществляется автоматический переход на следующий канал.

#### **3 Сохранение ТВ-каналов**

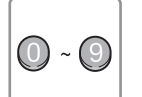

**1 С помощью цифровых кнопок, расположенных на ПДУ, выберите сохранен ный канал.**

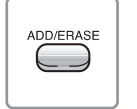

**2 Нажмите кнопку ADD/ERASE.**  $\blacktriangle$   $\blacksquare$  Канал сохраняется.

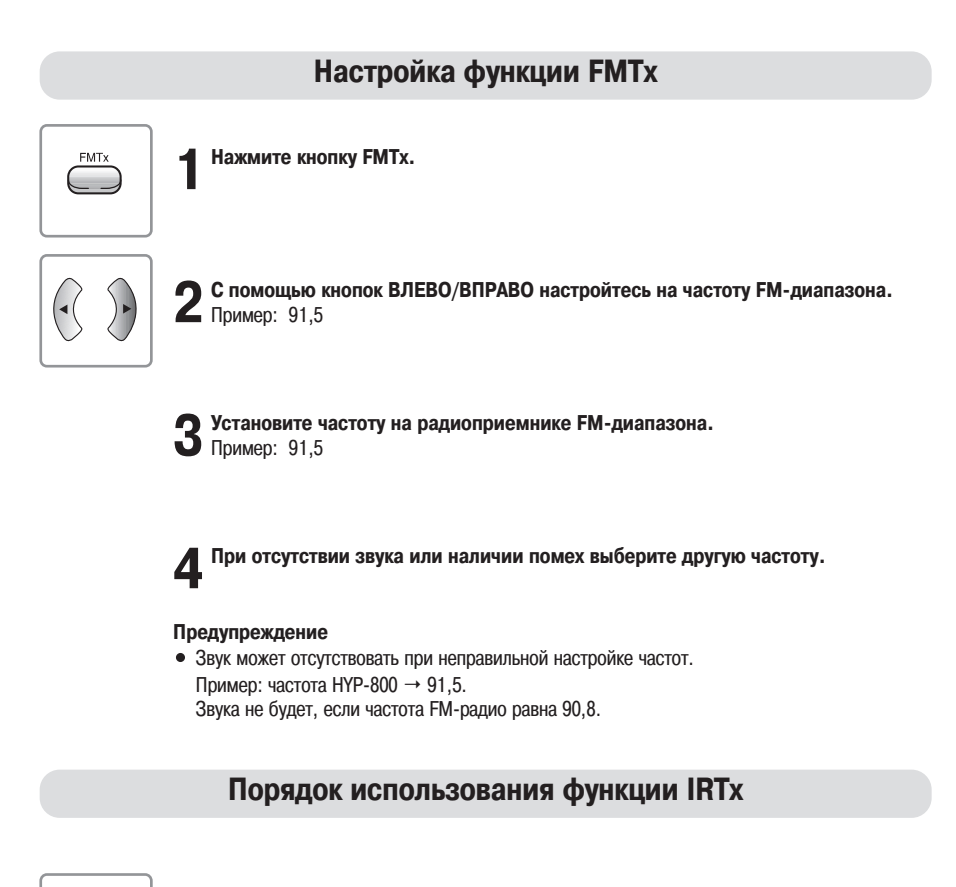

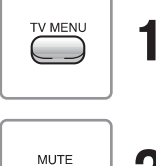

**1 Нажмите кнопку TV MENU.**

**2 В режиме DVD или TV нажмите кнопку MUTE.**

**3 Наслаждайтесь качественным звуком, передаваемым в беспроводные науш ники по ИК-каналу.**

#### **Предупреждение**

Функция доступна на расстоянии до 6 м и если угол не превышает 30 град. впево/вправо.

### **Устранение возможных неисправностей**

При возникновении той или иной неисправности сначала попробуйте предпринять нижеперечисленные меры, а затем, если это не даст результата, выключите устройство и обратитесь в наш сервисный центр.

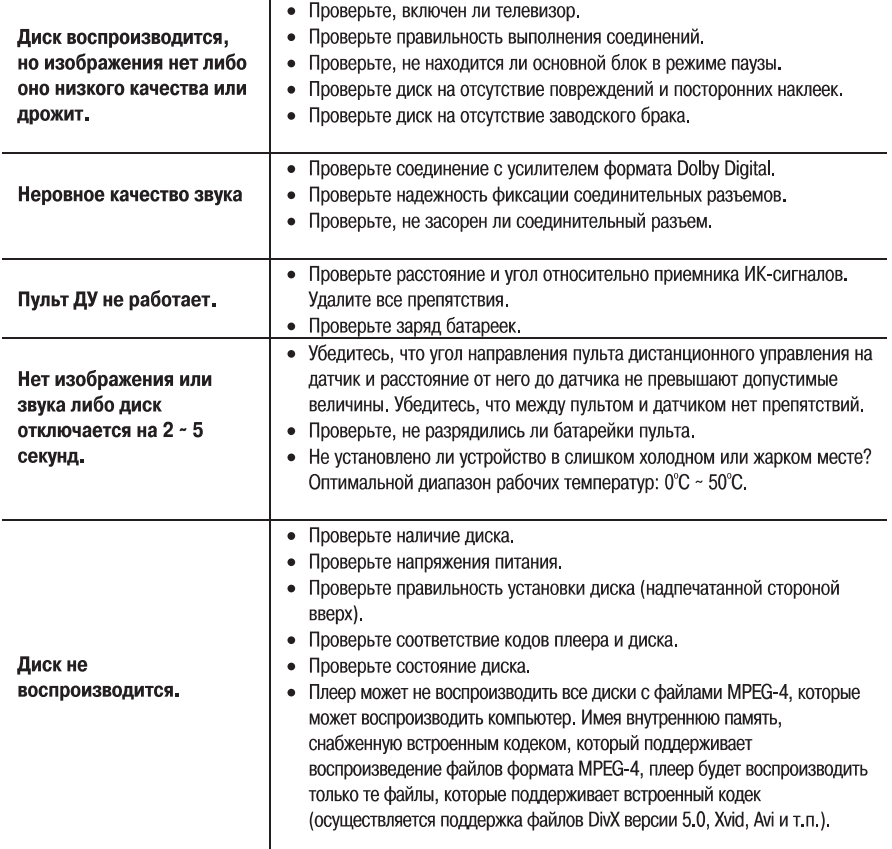

### **Устранение возможных неисправностей**

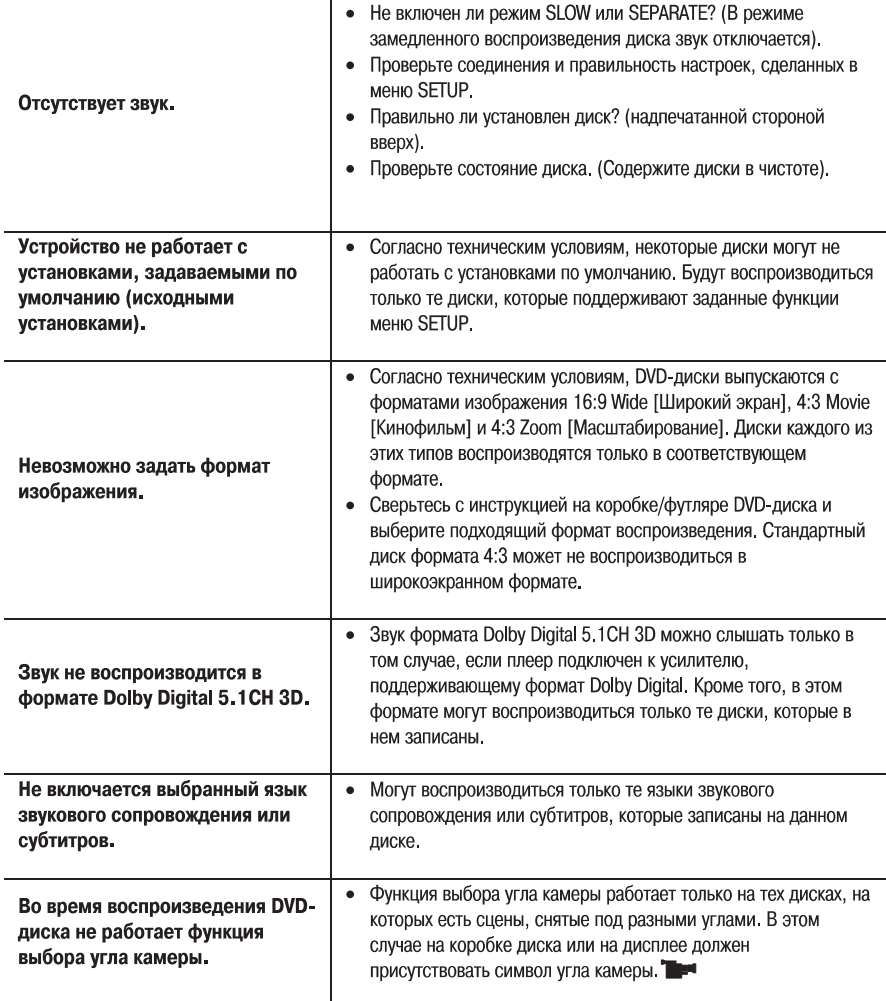

### **Технические характеристики**

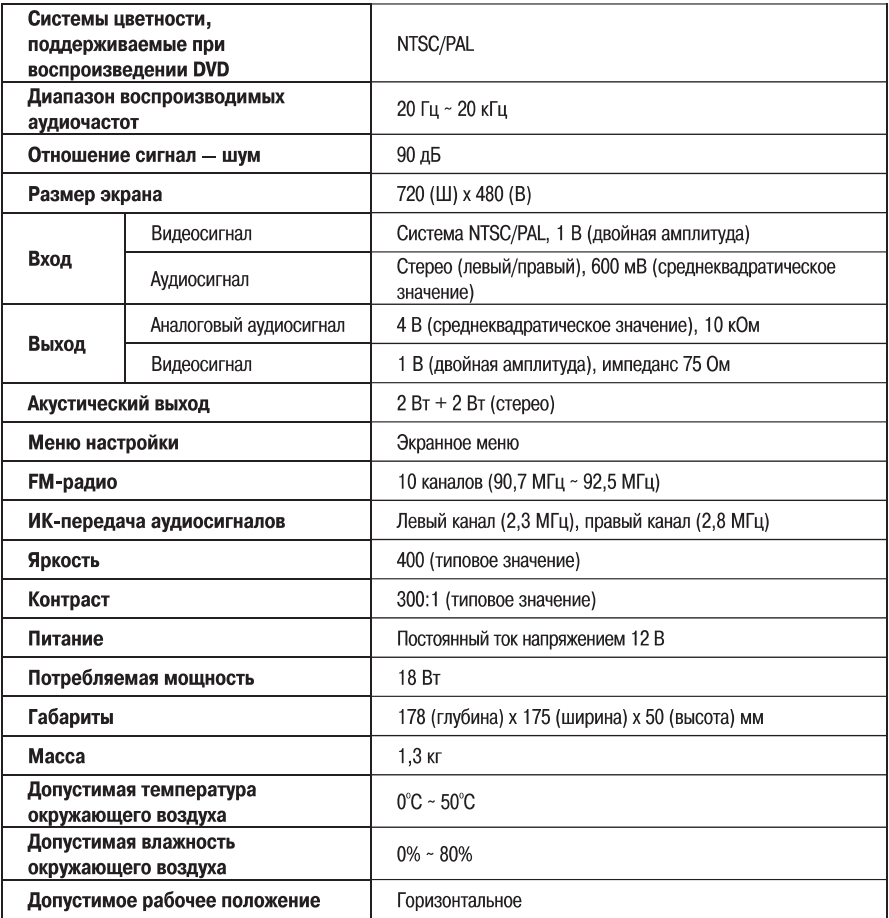

Срок службы 5 лет.

∗ Конструкция, принадлежности и характеристики устройства могут быть изменены без предварительного уведомления.

### **ДЛЯ ЗАМЕТОК**